## **PRINTER C364 – Reception**

**Please note** that by default, the printers are set to black and white, duplex printing. These settings can be changed from the touchscreen, by selecting each setting icon at the bottom of the screen.

## **QUICKScan TO E-MAIL**

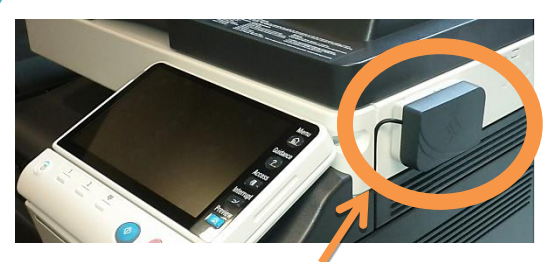

To begin, touch your card to the card reader located on the right hand side of the printer closest to you

## **PLEASE ENSURE TO SLIDE THE TOUCHSCREEN BACK WHEN YOU ARE FINISHED.**

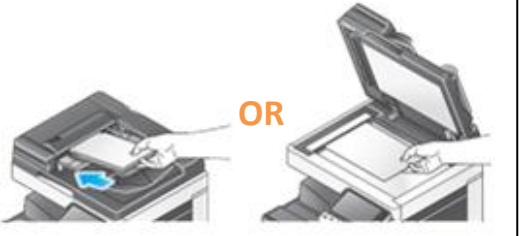

**1.** Place the originals in the scanner. Multi-page documents should be placed face up in the tray on top. Alternatively can be placed face down on the glass pane, under the lid.

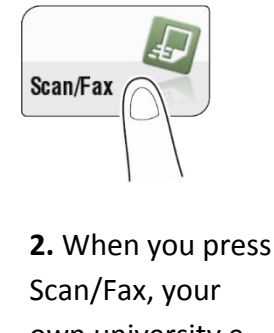

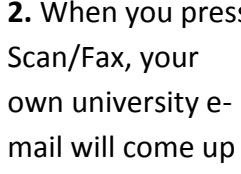

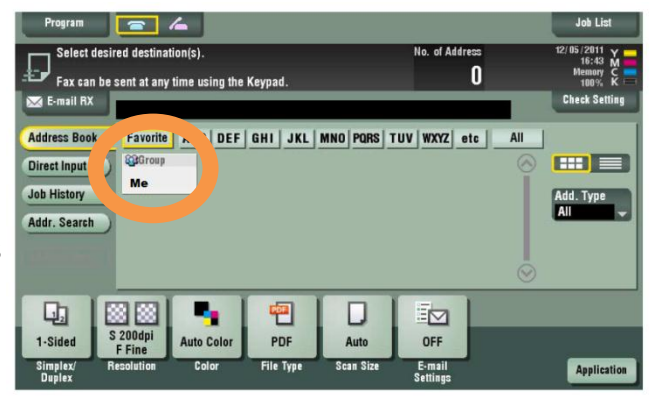

as a 'Favourite' and be labelled **'Me'** tap the grey box to select.

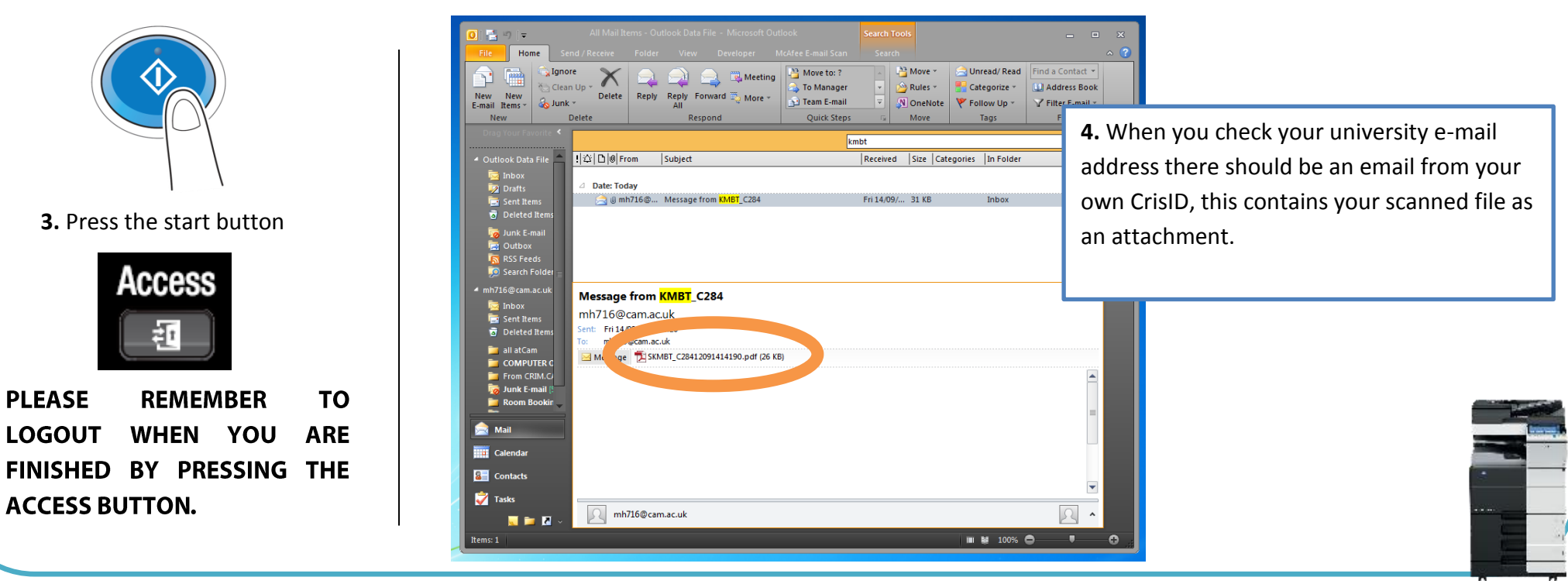

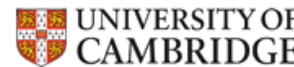